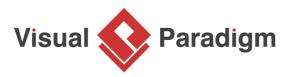

# **Bridge Pattern Tutorial**

Written Date : October 8, 2009

This tutorial is aimed to guide the definition and application of <u>Gang of Four (GoF)</u> bridge <u>design</u> <u>pattern</u>. By reading this tutorial, you will know how to develop a model for the bridge pattern, and how to apply it in practice.

## Modeling Design Pattern with Class Diagram

- 1. Create a new project Design Patterns.
- 2. Create a class diagram *Bridge*.

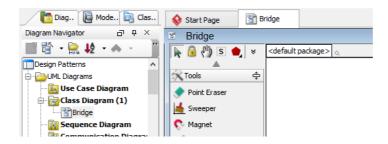

3. Select **Class** from diagram toolbar. Click on the diagram to create a class. Name it as *Abstraction*.

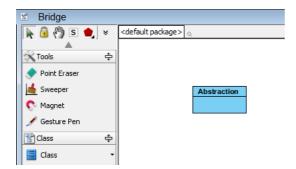

4. Right-click on *Abstraction*, and select **Model Element Properties** > **Abstract** to set it as abstract.

| Abstrac | tion | [                        |       | _            |
|---------|------|--------------------------|-------|--------------|
|         |      | Add                      | •     |              |
|         |      | Open Specification       | Enter |              |
|         |      | Stereotypes              | •     |              |
|         |      | Model Element Properties | ۱.    | Visibility 🕨 |
|         |      | Sub Diagrams             | •     | Abstract     |
|         |      | Create Parent            | •     | ht.          |

5. Move the mouse cursor over the *Abstraction* class, and drag out **Aggregation** > **Class** to create an associated class *Implementor*.

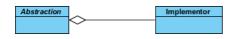

- 6. Right-click on *Implementor*, and select **Model Element Properties** > **Abstract** to set it as abstract.
- 7. Right-click on the *Abstract* class, and select **Add** > **Operation** from the popup menu.

| Abstrac | , ion    |                          | Implemento | r |                                  |             |
|---------|----------|--------------------------|------------|---|----------------------------------|-------------|
| 7       |          | Add                      | ۲.         |   | Attribute                        | Alt+Shift+A |
|         | <b>B</b> | Open Specification       | Enter      |   | Attribute with Getter and Setter |             |
|         |          | Stereotypes              | •          |   | Operation N                      | Alt+Shift+O |
|         |          | Model Element Properties | ; ▶        |   | Constructor                      |             |
|         |          | Sub Diagrams             | •          |   | Template Parameter               |             |
|         |          | Create Parent            | +          |   |                                  |             |

- 8. Name the operation Operation().
- 9. Right-click on the *Implementor* class, and select **Add** > **Operation** from the popup menu. Name the operation *OperationImpl()*.

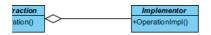

10. Right-click on *Implementor*, and select **Model Element Properties** > **Abstract** to set it as abstract.

| n        | Implementor     |                          |             |               |   |
|----------|-----------------|--------------------------|-------------|---------------|---|
| <u> </u> | +OperationImpl/ | Open Specification       | Enter       |               |   |
|          |                 | Stereotypes              | •           |               |   |
|          |                 | Model Element Properties | +           | Visibility    | + |
|          |                 | New Attribute            | Alt+Shift+A | Scope         | + |
|          |                 | New Operation            | Alt+Shift+O | Type Modifier | + |
|          |                 | Referenced Diagrams      | •           | Abstract      |   |
|          | Ū               | Delete                   |             | Query K       |   |
|          |                 | Duplicate                | Ctrl_F      |               |   |

11. Move the mouse cursor over the *Abstraction* class, and drag out **Generalization** > **Class** to create a subclass *RefinedAbstraction*.

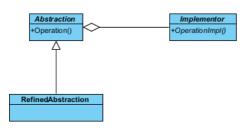

12. Repeat the previous step to create a subclass ConcreteImplementor from Implementor.

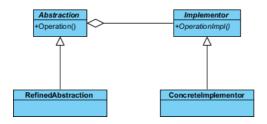

 ConcreteImplementor will inherits the operations from Implementor. Right-click on ConcreteImplementor and select Related Elements > Realize all Interfaces from the popup menu.

| +Operation<br>2 | 2      |                               |        |      |                                   |
|-----------------|--------|-------------------------------|--------|------|-----------------------------------|
|                 |        | Add                           | •      | ]    |                                   |
|                 |        | Open Specification            | Enter  | -    | Shaw Day and and Madel Flags and  |
|                 |        | Stereotypes                   | •      |      | Show Dependent Model Elements     |
|                 |        | Model Element Properties      |        | -    | Navigate To<br>Show Other Views   |
|                 |        | Sub Diagrams<br>Create Parent |        |      | Show Link                         |
|                 | - Edit |                               |        |      | Visualize Related Model Element   |
|                 | X      | Cut                           |        | – Mo | del Transitor                     |
|                 |        | Сору                          | +      | ÷    | Transit From                      |
|                 |        | Delete                        | •      | 3    | Transit To                        |
|                 |        | Duplicate                     | Ctrl+E | 7    | Create Lifeline                   |
|                 |        | Selection                     | •      | Ö    | Create Model Element              |
|                 |        | Order                         | +      |      | Realize all Interfaces            |
|                 |        | Grouping                      | •      |      | Show Associations                 |
|                 |        | Styles and Formatting         | •      |      | Analysis                          |
|                 |        | Presentation Options          | +      | – Me | -                                 |
|                 |        | Layer                         | •      |      | Merge from Other Model Element(s) |
|                 |        | Define Design Pattern         |        |      | Merge to Model Element            |
|                 |        | Related Elements              | •      |      | Change Type                       |
|                 |        | Java Round-trip               | •      |      |                                   |
|                 |        | C++ Round-trip                | +      |      |                                   |

In practice, there may be multiple refined abstractions and/or concrete implementors. To represent this, stereotype the class *RefinedAbstraction* and *ConcreteImplementor* as PTN Cloneable. Right-click on *Abstraction* and select Stereotypes > Stereotypes... from the popup menu.

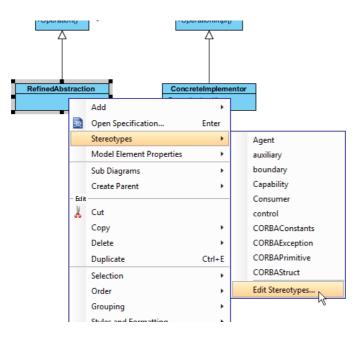

15. In the **Stereotypes** tab of the **Class Specification** dialog box, select **PTN Cloneable** and click > to assign it to *RefinedAbstraction* class. Click **OK** to confirm.

| General       Attributes       Operations       Relations       Chart Relations       Template Parameters         Diagrams       Traceability       References       Project Management       Quality       Comments         Class Code Details       Java Annotations       Stereotypes       Tagged Values       Constraints         All:       Selected:       Selected: | Second Class                                                                                                    | Specification                                                                                                    | x       |
|----------------------------------------------------------------------------------------------------|----------------------------------------------------------------------------------------------------|----------------------------------------------------------------------------------------------------|---------|
| Image: Provider     Image: Provider       Image: Provider     Image: Provider       Image: Provider     Image: Provider       Image: Provider     Image: Provider       Image: Provider     Image: Provider       Image: Provider     Image: Provider       Image: Provider     Image: Provider                                                                                                    | General     Attributes     Operations     Relation       Diagrams     Traceability     References       Class Code Details     Java Annotations         All:         Image: State of the state of the state o                                                                                                    | Ations Chart Relations Template Parameters Project Management Quality Comments Stereotypes Tagged Values Constraints Selected: | a^<br>™ |
| Reset OK Cancel Apply Help                                                                                                    | Image: Service and Service and Serv | >><br><<                                                                                                    |         |

16. Repeat steps 14 and 15 on *concreteImplementor*.

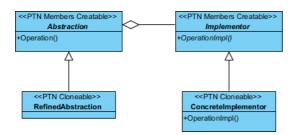

17. In practice, there may be multiple operations and/or operationImpls. To represent this, stereotype the class *Abstraction* and *Implementor* as **PTN Members Creatable**. Repeat steps 14 and 15 to stereotype *Abstraction* and *Implementor* as **PTN Members Creatable**.

### **Defining Pattern**

1. Select all classes on the class diagram.

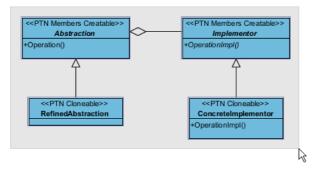

2. Right-click on the selection and select **Define Design Pattern...** from the popup menu.

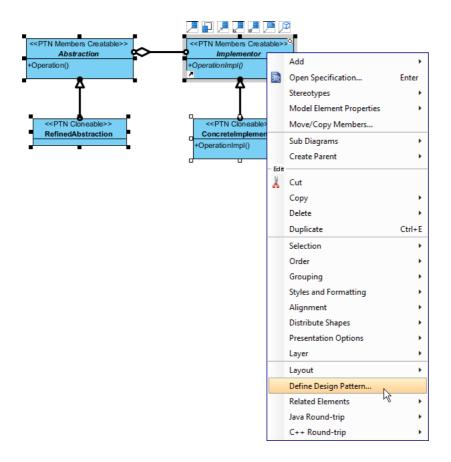

3. In the **Define Design Pattern** dialog box, specify the pattern name *Bridge*. Keep the file name as is. Click **OK** to proceed.

| <b>\$</b>   | Define Design Pattern                                                                                |
|-------------|----------------------------------------------------------------------------------------------------|
| Name:       | Bridge                                                                                               |
| File name:  | Bridge.pat                                                                                           |
| Location    |                                                                                                    |
| Ŭ           | to workspace:                                                                                        |
|             | to directory:                                                                                        |
| Directory   | /: C:\Users\John\Applications\Visual Paradigm 11.1\bin\vpworkspace\vp_design_pattern_repo v          |
|             |                                                                                                    |
| Destination | n: C:\Users\John\Applications\Visual Paradigm 11.1\bin\vpworkspace\vp_design_pattern_repo\Bridge.pat |
|             | OK Cancel                                                                                            |
|             |                                                                                                    |

#### **Applying Design Pattern on Class Diagram**

In this section, we are going to apply the bridge pattern to model a report generator for various report types.

- 1. Create a new project *Diagram Editor*.
- 2. Create a class diagram *Domain Model*.
- 3. Right-click on the class diagram and select **Utilities** > **Apply Design Pattern...** from the popup menu.

|          | Open Specification                         |   | ] |                                          |
|----------|--------------------------------------------|---|---|------------------------------------------|
|          | Add Shape                                  | • |   |                                          |
|          | Rename                                     |   |   |                                          |
|          | Show Quality Checker Panel                 |   |   |                                          |
|          | Synchronize to Entity Relationship Diagram |   |   |                                          |
|          | Ignore Classes when Synchronizing          |   |   |                                          |
| <b>i</b> | Paste View                                 |   |   |                                          |
|          | Paste Model Element                        |   |   |                                          |
|          | Handi-Selection                            | • |   |                                          |
|          | Diagram Content                            | ۲ |   |                                          |
|          | Connectors                                 | ۲ |   |                                          |
|          | Presentation Options                       | ۲ |   |                                          |
| •        | Layers                                     |   |   |                                          |
|          | Zoom                                       | • |   |                                          |
|          | Layout                                     | ۲ |   |                                          |
|          | Select in Tree                             |   |   |                                          |
|          | Show Link                                  |   |   |                                          |
|          | Utilities                                  | • |   | Apply Design Pattern                     |
| ٢        | Print                                      |   |   | Visual Diff                              |
|          | Export                                     | • |   | Create Matrix Diagram                    |
|          |                                            |   |   | Synchronize Classes Documentation to ERD |
|          |                                            |   |   | Repair Connector Ends                    |
|          |                                            |   |   | Repair Model Views                       |

| <b>&gt;</b>         | [                                                                                                    | Design Pattern                                                                    |                                                                                                    |           |
|---------------------|----------------------------------------------------------------------------------------------------|-----------------------------------------------------------------------------------|----------------------------------------------------------------------------------------------------|-----------|
| Patterns:<br>Bridge | < <ptn cre<br="" members="">Abstraction<br/>+Operation()<br/>&lt;<ptn cloneabl<br="">RefinedAbstract</ptn></ptn> | +Oper<br>+Oper                                                                    | N Members Creatable>><br>Implementor<br>ationImpl()<br>< <ptn cloneable="">&gt;<br/>oncreteImplementor<br/>erationImpl()</ptn> |           |
|                     | Diagram Element <all></all>                                                                                      |                                                                                   |                                                                                                    |           |
|                     |                                                                                                    |                                                                                   |                                                                                                    |           |
|                     | Auto Rename                                                                                                    | Abstraction                                                                       | ~                                                                                                    |           |
|                     | Auto Rename                                                                                                    | Operation                                                                         | ~                                                                                                    |           |
|                     | Auto Rename Auto Rename Abstraction Operation ConcreteImplemento                                                 | Operation<br>ConcreteImplementor                                                  | ~                                                                                                    |           |
|                     | Auto Rename     Abstraction     Geration     Geration     Geration     GerationImpl                              | Operation<br>ConcreteImplementor<br>OperationImpl                                 | ~                                                                                                    |           |
|                     | Auto Rename                                                                                                    | Operation<br>ConcreteImplementor<br>OperationImpl<br>Implementor                  | ~                                                                                                    |           |
|                     | Auto Rename                                                                                                    | Operation<br>ConcreteImplementor<br>OperationImpl<br>Implementor<br>OperationImpl | ~                                                                                                    | + + +     |
|                     | Auto Rename                                                                                                    | Operation<br>ConcreteImplementor<br>OperationImpl<br>Implementor                  | ~~~~~~~~~~~~~~~~~~~~~~~~~~~~~~~~~~~~~~                                                                                         | + + + + + |
|                     | Auto Rename                                                                                                    | Operation<br>ConcreteImplementor<br>OperationImpl<br>Implementor<br>OperationImpl | ~                                                                                                    | + + + + + |

4. In the **Design Pattern** dialog box, select *Bridge* from the list of patterns.

5. Click on *Abstraction* in the overview.

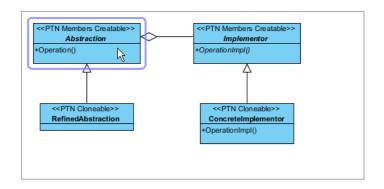

6. Rename *Abstraction* to *ReportGenerator* and operation *Operation* to *generate* at the bottom pane.

| Abstraction | ReportGenerator | · + |
|-------------|-----------------|-----|
| 😝 Operation | generate        | ~   |
|             |                 |     |
|             |                 |     |
|             |                 |     |

7. Select *RefinedAbstraction* in the overview pane.

8. Rename *RefinedAbstraction* to *HTMLReportGenerator*.

|                                                 |               |                                                                           | _        |
|-------------------------------------------------|---------------|---------------------------------------------------------------------------|----------|
| < <ptn creatable="" members="">&gt;</ptn>       | ~             | < <ptn creatable="" members="">&gt;</ptn>                                 |          |
| Abstraction                                     | $\sim$        | Implementor                                                               |          |
| +Operation()                                    |               | +OperationImpl()                                                          |          |
| <ptn cloneable="">&gt; RefinedAbstraction</ptn> |               | <ptn cloneable="">&gt;<br/>ConcreteImplementor<br/>+OperationImpl()</ptn> |          |
| Diagram Element 📋 RefinedAbstra                 | ction         |                                                                           | ~        |
| Auto Rename                                     |               |                                                                           |          |
| RefinedAbstraction HTMLRe                       | portGenerator |                                                                           | <b>+</b> |
|                                                 |               |                                                                           |          |

9. Besides HTML report generator, we need also a Plain Text report generator. Click on the + button at the bottom pane, beside *Abstraction*, and select **Clone...** 

| E RefinedAbstraction | HTMLReportGenerator | ~ | +  |     |
|----------------------|---------------------|---|----|-----|
|                      |                     |   | CI | one |

10. Enter 1 to be the number of classes to clone. Click **OK** to confirm.

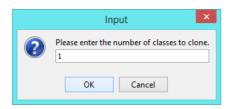

11. Rename RefinedAbstraction2, the cloned class, to PlainTextReportGenerator.

| RefinedAbstraction  | HTMLReportGenerator      | × + |
|---------------------|--------------------------|-----|
| RefinedAbstraction2 | PlainTextReportGenerator | *   |
|                     |                          |     |

12. Select Implementor in the overview pane.

13. Rename Implementor to ReportGeneratorImpl, and OperationImpl to generateTOC.

| < <ptn cre.<br="" members="">Abstraction<br/>+Operation()</ptn> | 3>>                 | <pre><ptn creatable="" members="">&gt; Implementor +OperationImpl() </ptn></pre> |            |
|-----------------------------------------------------------------|---------------------|----------------------------------------------------------------------------------|------------|
| Diagram Element 📄 Impl                                          | ementor             |                                                                                  | Ŷ          |
| Auto Rename                                                     |                     |                                                                                  |            |
| Implementor                                                     | ReportGeneratorImpl |                                                                                  | ~ <b>+</b> |
| 😝 OperationImpl                                                 | generateTOC         |                                                                                  | ~          |
|                                                                 |                     |                                                                                  |            |

14. We need 2 more operations for generating content and appendix. Click on the + button and select **New Operation...** from the popup meun.

| Implementor     | ReportGeneratorImpl ~ | +             |     |           |
|-----------------|-----------------------|---------------|-----|-----------|
| 😝 OperationImpl | generateTOC           | 1             | Vew | Attribute |
|                 |                       | New Operation |     | Operation |
|                 |                       |               |     |           |

15. In the **Operation Specification** dialog box, name the operation *generateContent*. Check **Abstract** at the bottom of the dialog box.

| Operation Specification                                                               |                                                                                            |        |                                                          |                                                  | ×                                                 |                                          |
|---------------------------------------------------------------------------------------|--------------------------------------------------------------------------------------------|--------|----------------------------------------------------------|--------------------------------------------------|---------------------------------------------------|------------------------------------------|
| Reference<br>Stereotype<br>Operati<br>General<br>Name:<br>Classifier:<br>Return type: |                                                                                            | Raised | Relations<br>Relations<br>Java Annotations<br>Exceptions | Quality<br>Constraints<br>Templ<br>Preconditions | Commen<br>Traceab<br>ate Parameter:<br>Postcondit | sility                                   |
| Type modifier<br>Visibility:<br>Scope:<br>Lower:<br>Upper:<br>Body condition          | <ul> <li><unspecified></unspecified></li> <li>public</li> <li>instance</li> <li></li></ul> |        |                                                          |                                                  |                                                   | <ul> <li></li> <li></li> <li></li> </ul> |
| Documentatio<br>B I <u>u</u> =<br>Record.<br>Abstract                                 | ····                                                                                       |        | Trdered ♥ Uniq                                           | ue                                               | Apply                                             | ##                                       |

16. Repeat the previous steps to create another abstract operation generateAppendix.

| Implementor        | ReportGeneratorImpl | ~ + |
|--------------------|---------------------|-----|
| 😂 OperationImpl    | generateTOC         | *   |
| 😝 generateContent  | generateContent     | *   |
| 😝 generateAppendix | generateAppendix    | *   |
|                    |                     |     |

17. Select ConcreteImplementor in overview. Rename ConcreteImplementor to SimpleReportGeneratorImpl, and operation OperationImpl to generateTOC.

| ConcreteImplementor | SimpleReportGeneratorImpl | ~ <b>+</b> |
|---------------------|---------------------------|------------|
| 😝 OperationImpl     | generateTOC               | ~          |
| 😝 generateContent   | generateContent           | ~          |
| 😝 generateAppendix  | generateAppendix          | ~          |
|                     |                           |            |

18. Similar to *RefinedAbstraction*, here we need to have another concrete implementor for generating complex report. Click on the + button and select **Clone...** from the popup menu.

| ConcreteImplementor | SimpleReportGeneratorImpl 🗸 🗸 | + |      |    |
|---------------------|-------------------------------|---|------|----|
| 😝 OperationImpl     | generateTOC                   | ( | Clor | ne |
| 😝 generateContent   | generateContent               | × | Π    |    |
| 😝 generateAppendix  | generateAppendix              | ~ |      |    |
|                     |                               |   |      |    |
|                     |                               |   |      |    |

- 19. Enter 1 to be the number of classes to clone. Click **OK** to confirm.
- 20. Rename ConcreteImplmentor2, the cloned class, to ComplexReportGeneratorImpl, and operation OperationImpl to generateTOC.

| ConcreteImplementor  | SimpleReportGeneratorImpl  | × + |
|----------------------|----------------------------|-----|
| 😝 OperationImpl      | generateTOC                | ~   |
| 😝 generateContent    | generateContent            | ~   |
| 😂 generateAppendix   | generateAppendix           | ~   |
| ConcreteImplementor2 | ComplexReportGeneratorImpl | ~   |
| 😝 OperationImpl      | generateTOC                | ~   |
| 😂 generateContent    | generateContent            | ~   |
| 😂 generateAppendix   | generateAppendix           | ~   |
|                      |                            |     |

21. Click **OK** to confirm. Here is the diagram formed:

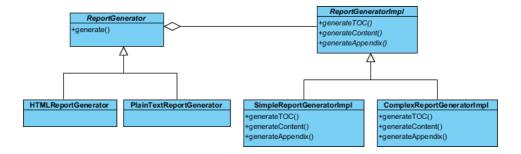

22. We want *HTMLReportGenerator* and *PlainTextReportGenerator* to implement their own way of generating repot. Select the generate operation is *ReportGenerator*.

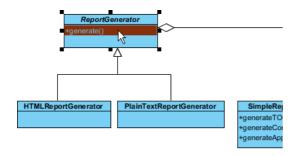

23. Press the Ctrl key, and drag to HTMLReportGenerator. Replease the mouse button afterwards.

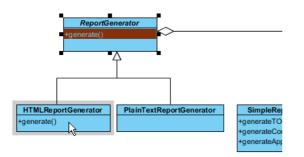

24. Repeat the previous steps to create the generate method in *PlainTextReportGenerator*. Here is the completed diagram:

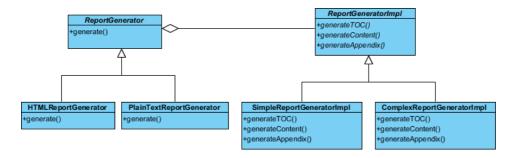

Resources

- 1. Bridge.pat
- 2. Design Patterns.vpp

**Related Links** 

Full set of UML tools and UML diagrams

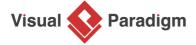

Visual Paradigm home page (https://www.visual-paradigm.com/)

#### Visual Paradigm tutorials (https://www.visual-paradigm.com/tutorials/)

https://www.visual-paradigm.com/tutorials/bridgedesignpattern.jsp